# **RK3568 boot下载失败处理方法**

因RK3568旧芯片存在flash兼容问题,在完全擦除后,出现无法下载boot的异常现象,处理方法如下。

## **安装xrock烧录工具**

### **项目源码路径**

<https://gitee.com/xboot/xrock>

#### **Linux平台编译安装**

The xrock tools depends on the libusb-1.0 library, you need to install libusb-1.0-0-dev before compile, for example in ubuntu:

sudo apt install libusb-1.0-0-dev

Then just type make at the root directory, you will see a binary program.

```
git clone https://gitee.com/xboot/xrock.git
cd xrock
make
sudo make install
```
## **Window 平台可直接下载**

<https://gitee.com/xboot/xrock/releases>

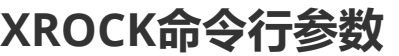

```
usage:
   xrock maskrom <ddr> <usbplug> [--rc4-off] - Initial chip using ddr and
usbplug in maskrom mode
   xrock version - Show chip version
   xrock capability \overline{\phantom{a}} - Show capability information
   xrock reset [maskrom] - The Reset chip to normal or maskrom
mode
   xrock hexdump <address> <length> - Dumps memory region in hex
   xrock dump <address> <length> - Binary memory dump to stdout
   xrock read <address> <length> <file> - Read memory to file
   xrock write <address> <file> - Write file to memory
   xrock exec <address> - Call function address
   xrock flash - Detect flash and show
information
   xrock flash erase <sector> <count> - Erase flash sector
   xrock flash read <sector> <count> <file> - Read flash sector to file
   xrock flash write <sector> <file> - Write file to flash sector
```
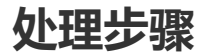

本处理方法仅以linux系统为例,对于window系统理论上也是可行的,但windows上驱动安装比较麻 烦,不推荐。建议在linux系统上操作,不需要安装任何驱动程序。

#### **第一步,确认板子运行在maskrom模式**

如果板子运行在loader模式,需要通过短接EMMC重新上电,或者运行如下指令进入maskrom模式

sudo xrock reset maskrom

# **第二步,运行xrock的maskrom指令,进入loader模式**

sudo xrock maskrom rk3568\_ddr\_920MHz\_v1.05.bin rk356x\_usbplug\_v1.05.bin --rc4 off

# **第三步,写入16MB头文件**

sudo xrock flash write 0 16MB.bin

经过这三步处理后,就可以正常烧录。